# **SONY.**

### 4-586-864-**11**(1) (HU)

## Digitális 4K videokamera Digitális HD videokamera

### Üzembe helyezési útmutató

Ez az útmutató ismerteti, milyen előkészületek szükségesek a kamera használatának megkezdéséhez, melyek az alapvető műveletek stb. Részletesebb tájékoztatást a súgó (webes útmutató) tartalmaz. http://rd1.sony.net/help/cam/1640/h\_zz/

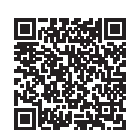

A kamera és a szoftver használatával kapcsolatos részletes információk a következő webhelyen találhatók: http://www.sony.net/actioncam/support/

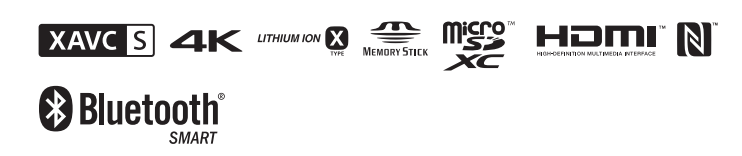

FDR-X3000/HDR-AS300

### **Először ezt olvassa el**

### Mi szükséges ahhoz, hogy tetszetős videót készíthessen a kamerával?

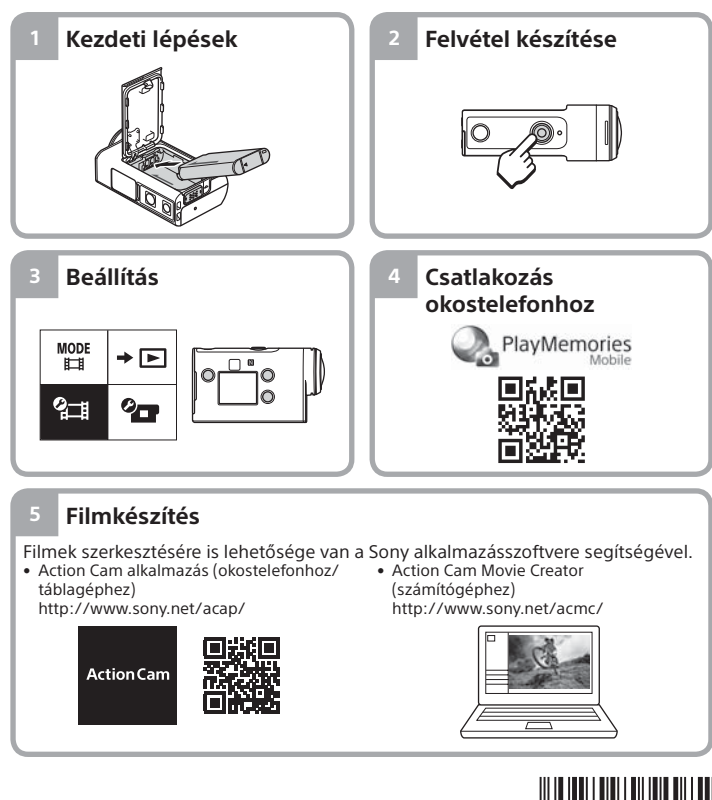

©2016 Sony Corporation **http://www.sony.net/**

# A tartozékok ellenőrzése

A zárójelben szereplő szám az egyes tételek darabszámát jelzi.

• Kamera (1)/víz alatti tok (MPK-UWH1) (1) A kamera a víz alatti tokban található. A tok fedelét az alábbi ábrán látható

- módon nyissa ki. • Micro USB-kábel (1)
- Akkumulátorkészlet (NP-BX1)
- (1 db)
- Rögzítőcsat (1 db)
- Üzembe helyezési útmutató (eza dokumentum) (1 db) • Referencia útmutató (1 db)

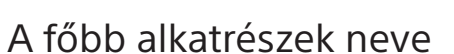

 (be/készenlét) gomb  $\sqrt{2}$ Infravörös távvezérlő vevőegysége (csak az FDR-X3000 esetén) 3 MENU gomb Kijelzőpanel UP/DOWN gombok **6** REC jelzőfény REC (film-/állóképrögzítő) gomb/ ENTER (menü végrehajtása) gomb **8** REC/LIVE lámpa  $9$  $(N$  jel) Objektív 11 Hangsugárzó  $\overline{12}$ Mikrofonok **13** Akkumulátorfedél  $\overline{14}$ GPS-érzékelő Csatlakozófedél (HDMI OUT, Multi/Micro USB-csatlakozó/ mikrofoncsatlakozó) 16 REC jelzőfény 17 Záró csúszka

Memóriakártya-fedél

### **Kezdeti lépések**

# Az akkumulátor feltöltése

1 Csúsztassa lefelé a zárókart az akkumulátorfedél kinyitásához, majd helyezze be az akkumulátort.

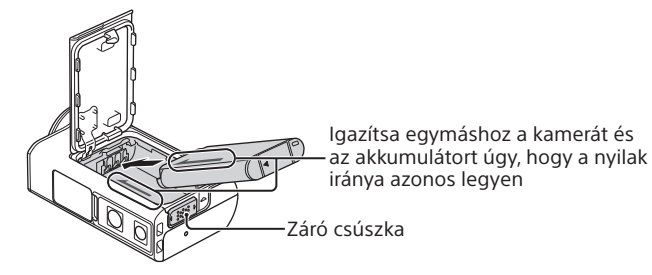

2 Zárja le megfelelően a fedelet, majd csúsztassa felfelé a zárókart a lezáráshoz.

Győződjön meg arról, hogy nem látható a sárga jelzés a zárókar alatt.

3 Nyissa ki a csatlakozófedelet, majd csatlakoztassa a kikapcsolt kamerát egy bekapcsolt számítógéphez a micro USB-kábellel (mellékelve).

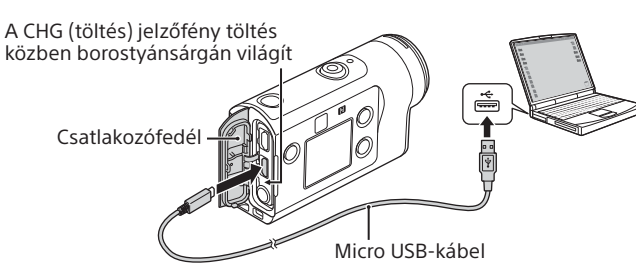

## Memóriakártya behelyezése

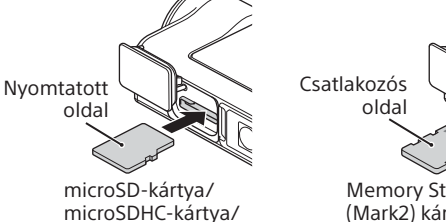

Memory Stick Micro™ (Mark2) kártya

#### **A kamerával használható memóriakártyák**

microSDXC-kártya

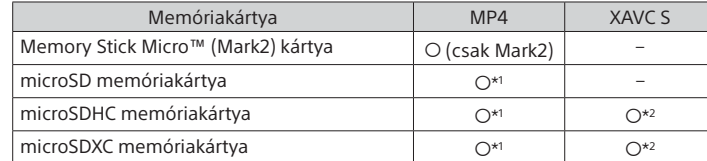

 $*$ <sup>1</sup> SD Speed Class 4 ( $\text{CLASS}(4)$  vagy gyorsabb, illetve UHS Speed Class 1  $(\text{1})$ vagy gyorsabb

- \*2 Olyan memóriakártya, amely megfelel az összes alábbi jellemzőnek: – Legalább 4 GB memória
- SD Speed Class 10 ( $CLASS(0)$ ) vagy UHS Speed Class 1 ( $\vert 1 \vert$ ) vagy gyorsabb UHS Speed Class 3 (3) sebességosztályú memóriakártya szükséges 100 Mbps-os vagy gyorsabb rögzítéshez (csak FDR-X3000 esetén).

#### **Megjegyzések**

- A gyártó nem garantálja, hogy a készülék minden memóriakártya-típussal működik. A nem a Sony által gyártott memóriakártyákkal kapcsolatban vegye fel a kapcsolatot az egyes gyártókkal.
- Ellenőrizze a memóriakártya helyzetét. Ha erőltetve próbálja meg behelyezni a rossz irányban tartott memóriakártyát, azzal kárt tehet a memóriakártyában,
- a memóriakártya-foglalatban és a képadatokban.
- Mielőtt használatba venné, formázza meg a memóriakártyát.
- Használat előtt ellenőrizze, hogy a csatlakozófedél és az akkumulátor/ memóriakártya fedele szorosan be van-e zárva, és hogy a fedél alá nem szorult-e valamilyen idegen anyag. Ha ezeket a lépéseket elmulasztja, a készülék belsejébe víz kerülhet.

# Az óra beállítása

A készüléknek a  $\circlearrowright$  (be/készenlét) gombbal való első bekapcsolásakor megjelenik a terület, a nyári időszámítás, valamint a dátum- és az idő beállítására szolgáló képernyő.

Válasszon ki egy elemet az UP/DOWN gombok megnyomásával, majd nyomja meg az ENTER gombot a beállítás aktiválásához. **Tippek**

- A dátum és az idő, a terület, valamint a nyári időszámítás beállítására szolgáló képernyő a beállítások alaphelyzetbe állítását követően is megjelenik.
- A régiók a greenwichi középidő (GMT) és az otthoni normál idő közötti időeltolódással határozhatók meg. Az időeltolódással kapcsolatos részletekért
- lásd a súgó (webes útmutató) "Időeltolódás a világ fővárosaiban" című részét. **Felvétel készítése**

# Felvételi üzemmód beállítása

Nyomja meg a MENU gombot, majd válassza ki a következőt: MODE → a felvételi mód.

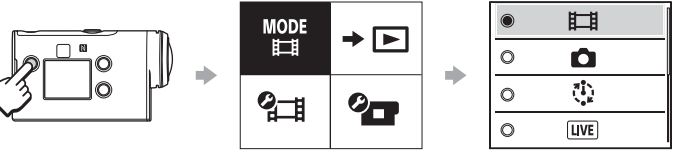

#### **Üzemmódok listája**

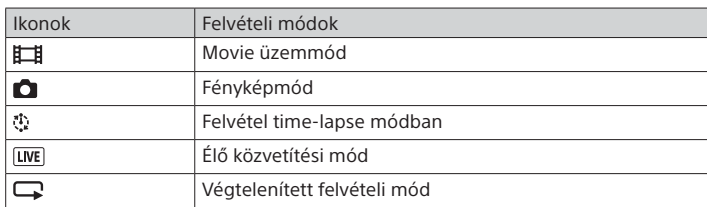

## A videó formátumának beállítása

Nyomja meg a MENU gombot, majd válassza ki a következőt: <sup>2</sup> Helvételi beállítások) → a videó formátuma (alapértelmezés szerint: [MP4]).

Válassza ki a  $4K$  elemet, ha 4K minőségben szeretne felvételt készíteni (csak FDR-X3000 esetén).

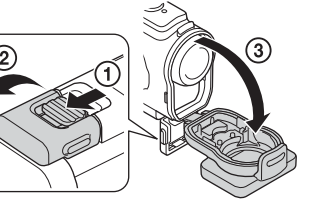

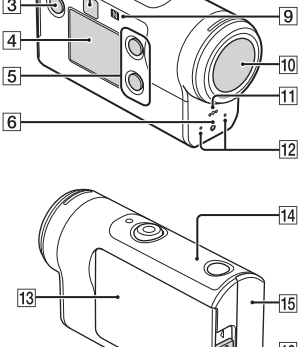

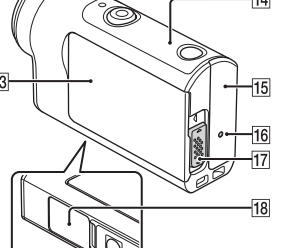

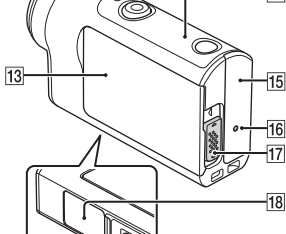

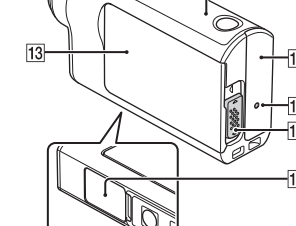

## Felvétel készítése

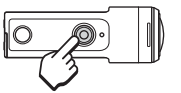

Nyomja meg a REC gombot a felvétel elindításához. A felvétel leállításához nyomja meg ismét a REC gombot.

\* Ha a REC gombot az "Egygombos felvétel" beállítás "BE" értéke mellett nyomja meg, a felvétel a legutóbbi, azaz a kamera kikapcsolása előtt beállított felvételi módban indul el.

#### **Megjegyzések**

- Hosszabb idejű felvétel során a kamera hőmérséklete elérhet olyan szintet, amelynél a felvétel automatikusan leáll.
- Ha felvételkészítés vagy a képek lejátszása közben a kamerát külső tápegységhez csatlakoztatja a mellékelt micro USB-kábellel, csökkentheti az áramfogyasztást. Ebben az esetben egy feltöltött akkumulátorra van szükség.

#### **Beállítás**

Nyomja meg a MENU gombot, ezután az UP és a DOWN gombokkal válassza ki a kívánt beállítást, majd nyomja meg az ENTER gombot a végrehajtáshoz.

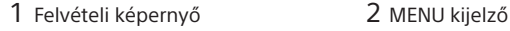

MENU gomb

۰

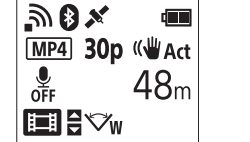

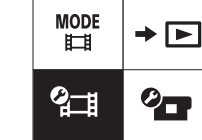

 $+$  OFF

<u>ක</u>ිon <sub>নী।</sub>oFF  $0$  ON  $\mathbf{Q} = \mathbf{Q}$  $\times$  ON **della**<br>Format

 $TC/UB$  $\widehat{p}$  OFF **HDMI**  $\Pi$  BGM 線 ON **DON** Dm  $\mathbf{a}$  3 츭 OFF  $\frac{\text{AUTO}}{\text{OFF}}$  60 s  $NTSC \rightarrow PAL$ 

Δ OGMT O OFF Ver. **RESET** 

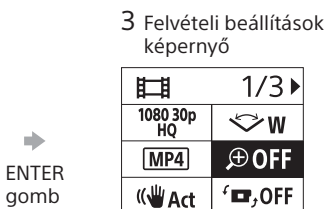

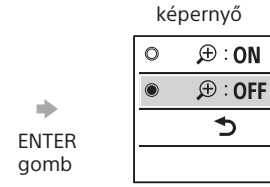

4 Beállítások

 **Fényképezési beállítások** Ikonok Beállítási lehetőségek

> Repülőgépes mód Wi-Fi kapcsolat beállítása Wi-Fi Hi Power beállítás\* Bluetooth beállítás Bluetooth távvezérlő bekapcsolásának beállítása GPS-napló Formátum

Időkód/felhasználói bit\* Infravörös távvezérlő\*3 HDMI-beállítások\*4 Háttérzene\*2 USB-áramellátás Hangjelzés

Hangjelzések hangereje Jelzőfény beállítása Egygombos felvétel Automatikus kikapcsolás Váltás az NTSC és a PAL rendszer között Dátum és idő beállítása Zónabeállítás Nyári időszámítás beállítása Verzió A beállítások alaphelyzetbe állítása

### $\Omega$ -H<sub>=</sub>  $\Omega$   $\Omega$   $\Omega$   $\Omega$   $\Omega$   $\Omega$   $\Omega$

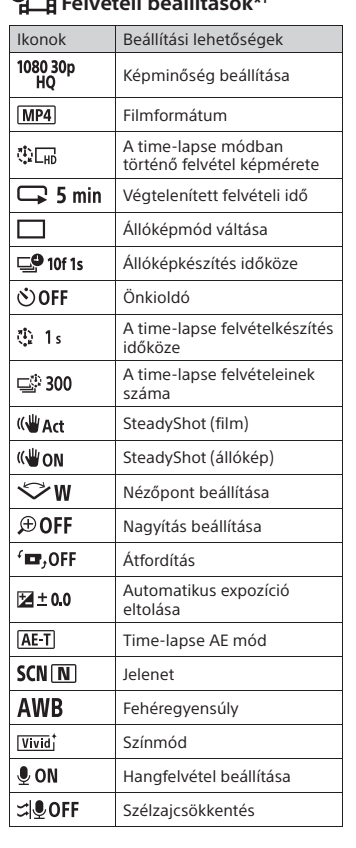

A beállítási lehetőségekkel kapcsolatos további részleteket lásd a súgó (webes útmutató) "A beállítások módosítása" című részében.

#### **Csatlakozás okostelefonhoz**

## A PlayMemories Mobile™ alkalmazás telepítése az okostelefonra

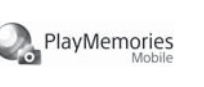

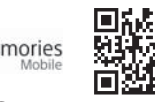

**Android OS**

Keresse meg a Google Play portálon a PlayMemories Mobile alkalmazást, és telepítse.

### Google play

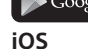

Az App Store portálon keresse meg, majd telepítse a PlayMemories Mobile alkalmazást.

### **Q** App Store

• iOS rendszer használata esetén az egyérintéses (NFC) funkciók nem érhetők el. **Megjegyzések**

- Ha az okostelefonon már telepítve van a PlayMemories Mobile, frissítse azt
- a legújabb verzióra. • A gyártó nem garantálja, hogy a jelen útmutatóban bemutatott Wi-Fi funkció
- minden okostelefonnal és táblagéppel működik. • Az alkalmazás működtetési módszerei vagy kijelzőn megjelenő képernyői
- a jövőbeli frissítések során előzetes értesítés nélkül megváltozhatnak.
- A PlayMemories Mobile alkalmazásról további információt az alábbi webhelyen találhat:
- (http://www.sony.net/pmm/)

• Egyes országokban vagy régiókban nem támogatott a Google Play használata. Ebben az esetben keressen rá a "PlayMemories Mobile" alkalmazásra az interneten, és telepítse ilyen módon.

### Csatlakoztatás

#### **Csatlakozás NFC-kompatibilis Android okostelefonhoz az egyérintéses funkcióval**

Állítsa a kamera Wi-Fi beállítását ON értékre, majd érintse hozzá az okostelefonon lévő (N) jelet a kamerán látható (N) jelhez. Amikor elindul a PlayMemories Mobile alkalmazás, a rendszer a beállításokat automatikusan alkalmazza a Wi-Fi kapcsolat létrehozásához.

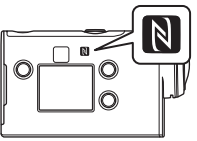

#### **A QR-kód használata a kamera okostelefonhoz való csatlakoztatásához Wi-Fi-n keresztül**

 Kapcsolja be a kamerát, és állítsa a kamera Wi-Fi beállítását ON értékre.

- $\Omega$  Válassza ki a felvételi módot:  $\Box$ ,  $\Box$ ,  $\Box$ .
- Indítsa el a PlayMemories Mobile alkalmazást az okostelefonon.
- $\widetilde{\mathsf{A}}$ ) Válassza ki a PlayMemories Mobile képernyőjén megjelenő [Scan QR Code of the Camera] (A kamera QR-kódjának beolvasása) lehetőséget.
- Válassza ki az [OK] lehetőséget (ha üzenet jelenik meg, válassza ki újra az [OK] lehetőséget).
- Olvassa be a QR-kódot, amely a kamera akkumulátorfedelének hátuljára ragasztott matricán látható.

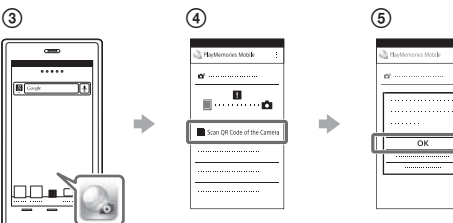

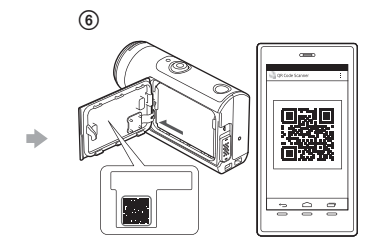

**Android**

 Amikor a [Connect with the camera?] (Csatlakozik a kamerához?) üzenet jelenik meg az okostelefonon, válassza ki az [OK] lehetőséget.

#### **iPhone/iPad**

- Telepítsen egy profilt (beállítási adatokat) okostelefonjára a képernyőn megjelenő utasítások alapján.
- **®A kezdőképernyőn válassza ki a [Settings] (Beállítások)→ [Wi-Fi]** lehetőséget.
- Válassza ki az SSID lehetőséget.
- Térjen vissza a kezdőképernyőre, majd indítsa el a PlayMemories Mobile alkalmazást.

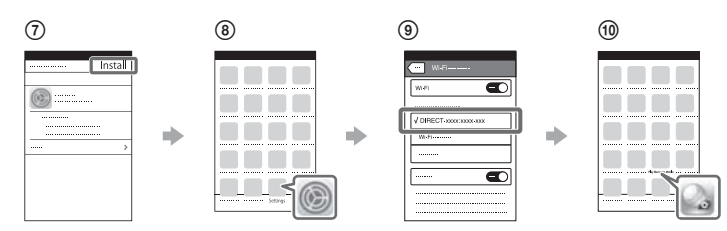

#### **Felhasználói azonosítója és jelszava kiderítése a matrica nélkül**

Ha a matrica levált, illetve olvashatatlan, akkor a következő eljárással tudhatja meg felhasználói azonosítóját és jelszavát.

- Helyezzen egy feltöltött akkumulátort a kamerába.
- Csatlakoztassa a kamerát egy számítógéphez a micro USB-kábellel (mellékelve).
- $\Omega(A)$  kamera bekapcsolásához nyomja meg a  $\bigcirc$  (be/készenlét) gombot.
- $\widehat{A}$  A számítógépén jelenítse meg a  $[Computer]$  (Számítógép)  $\rightarrow$  $[PMHOME] \rightarrow [INFO] \rightarrow [WIFI$  INF.TXT] elérésű fájlt, majd tekintse meg az azonosítóját és a jelszavát.

### **Filmkészítés**

### Filmek szerkesztése az Action Cam alkalmazással

Az Action Cam alkalmazással a számítógépre importálhatja a filmeket, és ott egyszerűen szerkesztheti őket.

Lehetősége van továbbá time-lapse videók elkészítésére is.

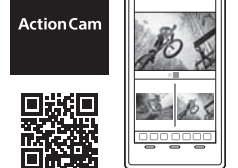

Az Action Cam alkalmazásról további információt az alábbi webhelyen találhat. http://www.sony.net/acap/

Telepítse az okostelefonjával kompatibilis Action Cam alkalmazást.

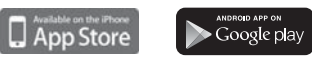

**Megjegyzés**

• Egyes országokban vagy régiókban nem támogatott a Google Play használata.

## Filmek szerkesztése az Action Cam Movie Creator programmal

Az Action Cam Movie Creator használatával a számítógépre importálhatja a videókat és a képeket, majd a videókat szerkesztheti is. Emellett effekteket is megadhat (pl. Multi View, változó sebességű lejátszás), és time-lapse videókat készíthet el.

Az Action Cam Movie Creator programról további információt az alábbi webhelyen találhat. http://www.sony.net/acmc/

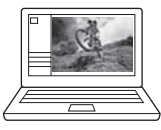

\*1 A beállítható elemek köre a felvételi módtól függ.

\*2 Ez a beállítás egyes országokban/régiókban nem áll rendelkezésre. \*3 Ez a beállítás csak az FDR-X3000 típus esetén érhető el.

\*4 Ennek a beállításnak egy része csak az FDR-X3000 típusnál érhető el.